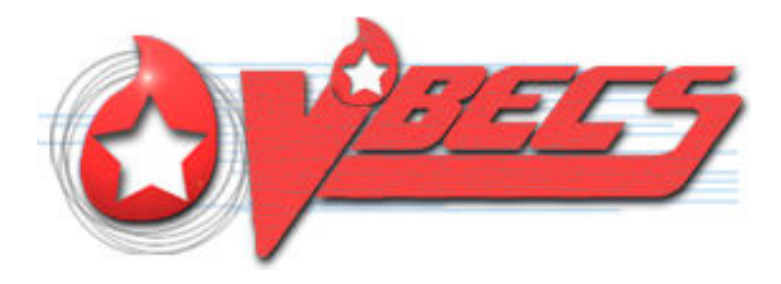

# VistA Blood Establishment Computer Software (VBECS) Version 2.2.1

# Release Notes Version 3.0

Department of Veterans Affairs Enterprise Project Management Office

## <span id="page-2-0"></span>**Revision History**

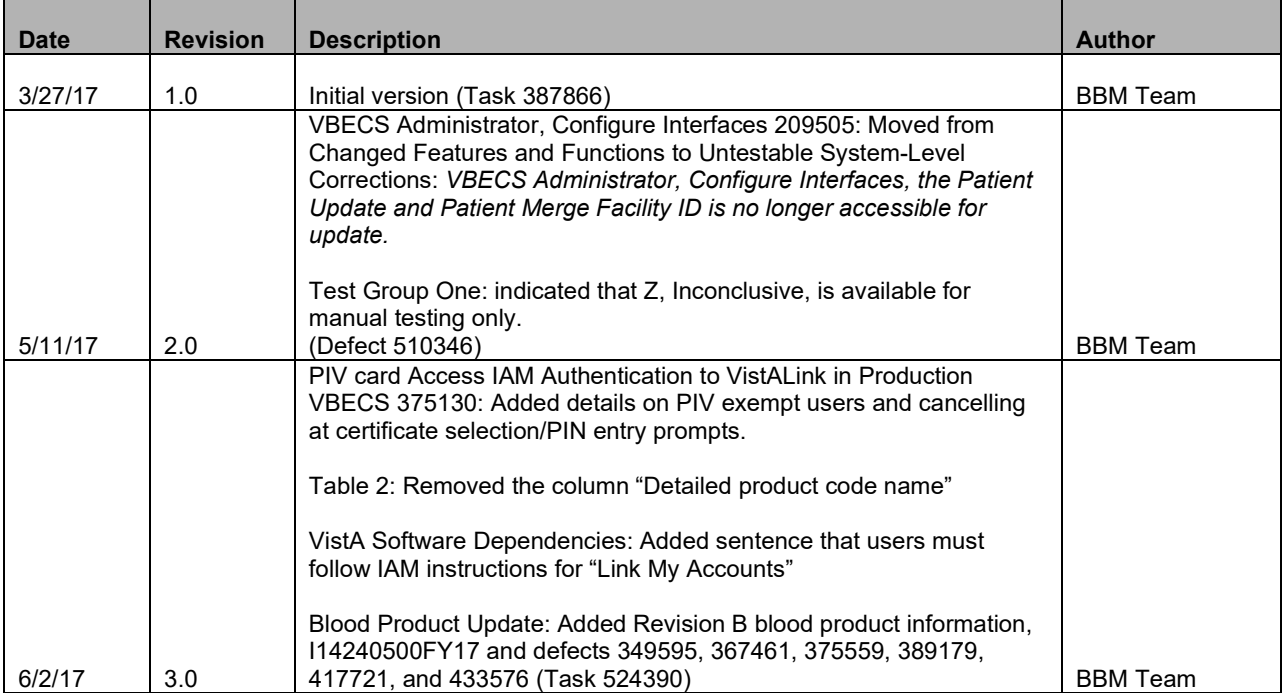

### **Table of Contents**

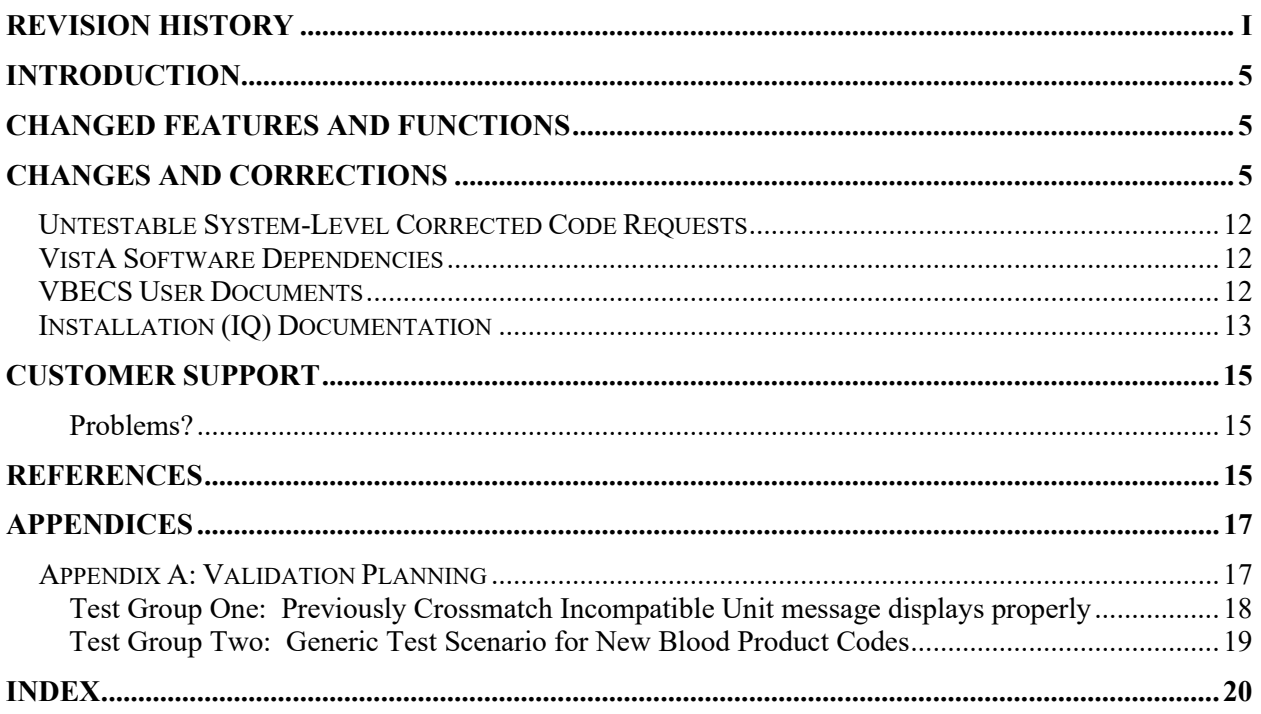

## <span id="page-6-0"></span>**Introduction**

*VistA Blood Establishment Computer Software (VBECS) Version 2.2.1 Release Notes* contains information for changes and corrections made to VBECS in the 2.2.1 patch.

Perform a local evaluation and risk assessment of the changes to determine the requirements for local validation of the changes, including documentation of the assessment activities. See [Appendix A: Validation Planning.](#page-18-1)

## <span id="page-6-1"></span>**Changed Features and Functions**

VBECS 2.2.1 major changes are:

- Addition of the mandated use of Identity Authorization Management (IAM) two factor authentication using your PIV card to access VistA
- A new patch installation that allows patching VBECS TEST account without also requiring the Production account to have downtime
- A blood product update, which includes psoralen-treated blood product codes **The psoralen-treated product codes can be used throughout VBECS; however, these psoralentreated products will not satisfy a transfusion requirement of "Irradiate cellular products". If a psoralen-treated unit is used for a patient who has a transfusion requirement of "Irradiate cellular products", the transfusion requirement will have to be overridden to issue the unit.**

**The next release of VBECS will deliver functionality to allow specific transfusion requirements to be satisfied with a psoralen-treated product.**

Complete lists of the included changes are listed in the Updates by Option section in Changes and Corrections of [Table 1.](#page-7-0)

### <span id="page-6-2"></span>**Changes and Corrections**

This section lists changes and corrections to the existing VBECS application. Some items correspond to an item in *Known Defects and Anomalies*.

Resolution of Customer problem reports related to VBECS:

VBECS 2.2.1 will provide resolution of these CA SDM tickets:

I6103186FY16 I6134391FY16 I11941654FY17 I7427826FY16 I7429165FY16 I9395437FY16 R8977244FY16 I14240500FY17

#### <span id="page-7-0"></span>**Table 1: Updates by Option**

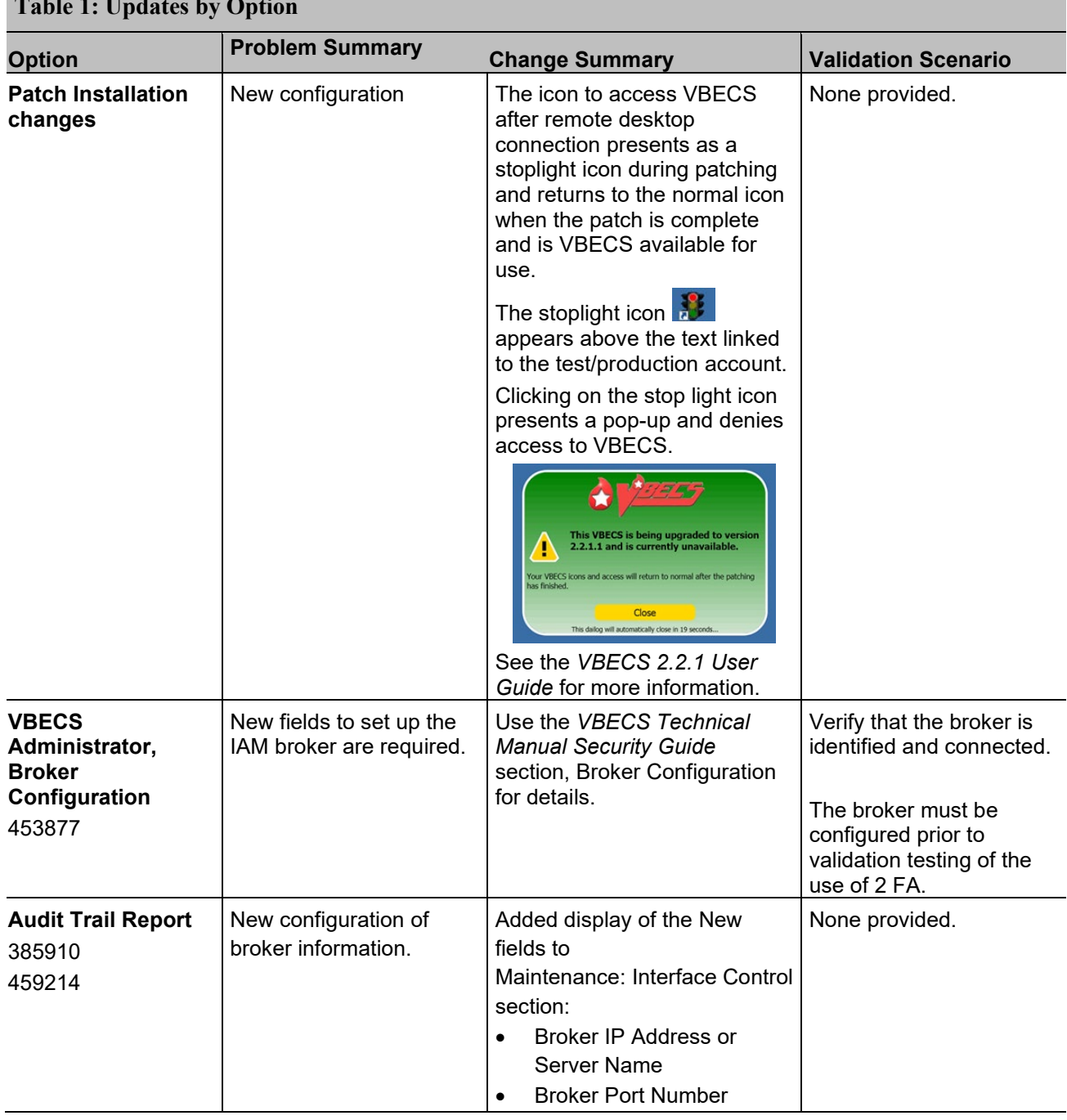

### **Table 1: Updates by Option**

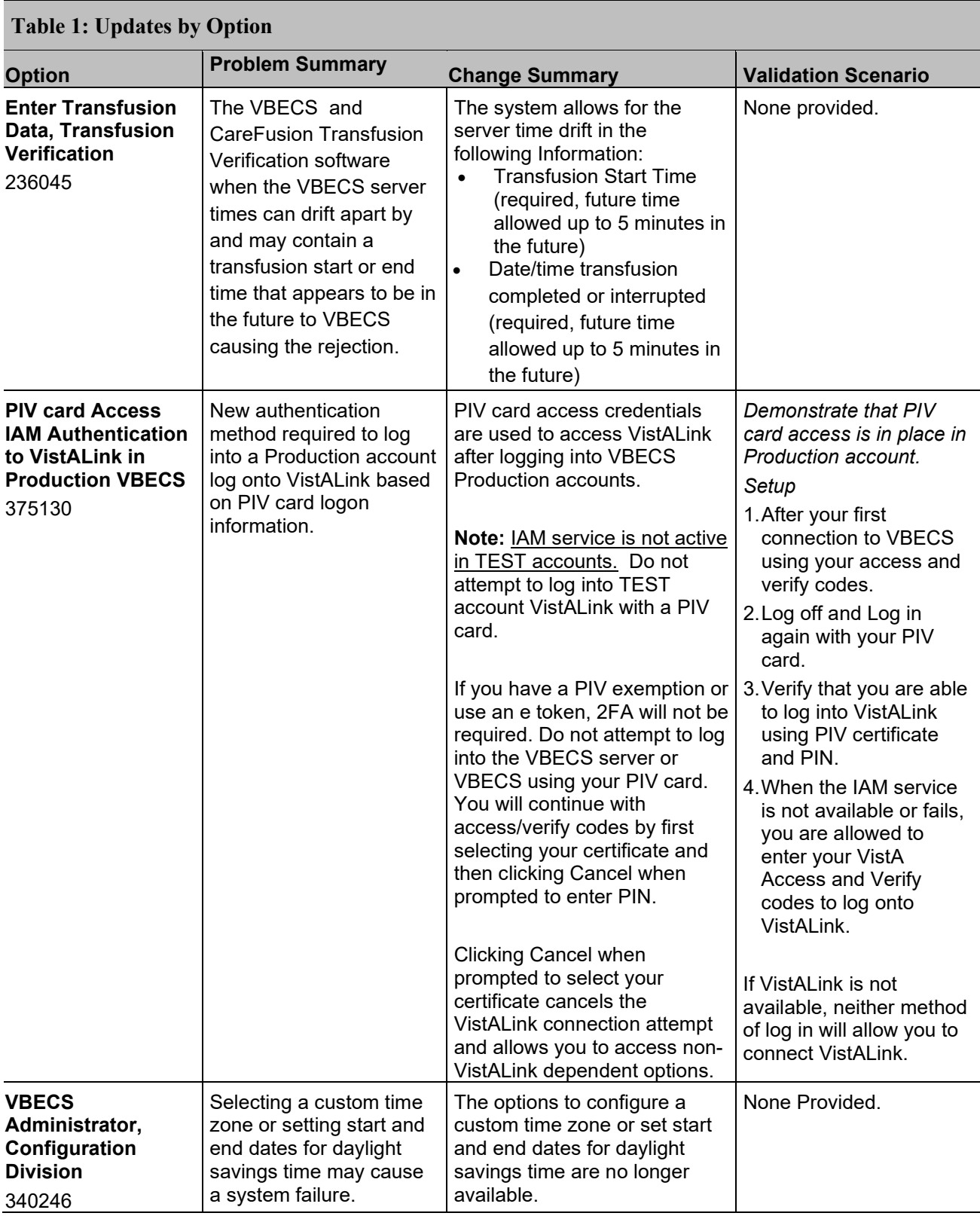

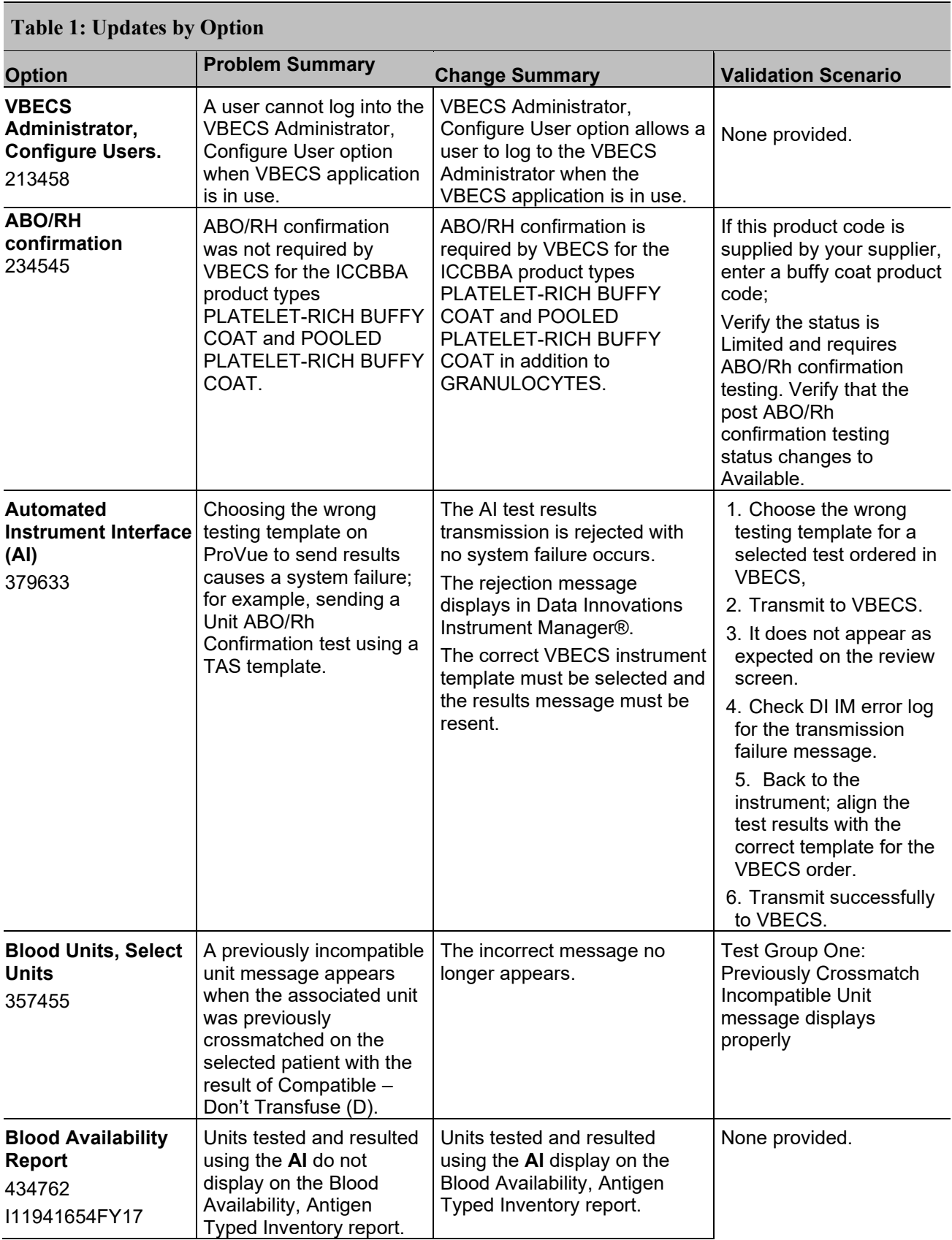

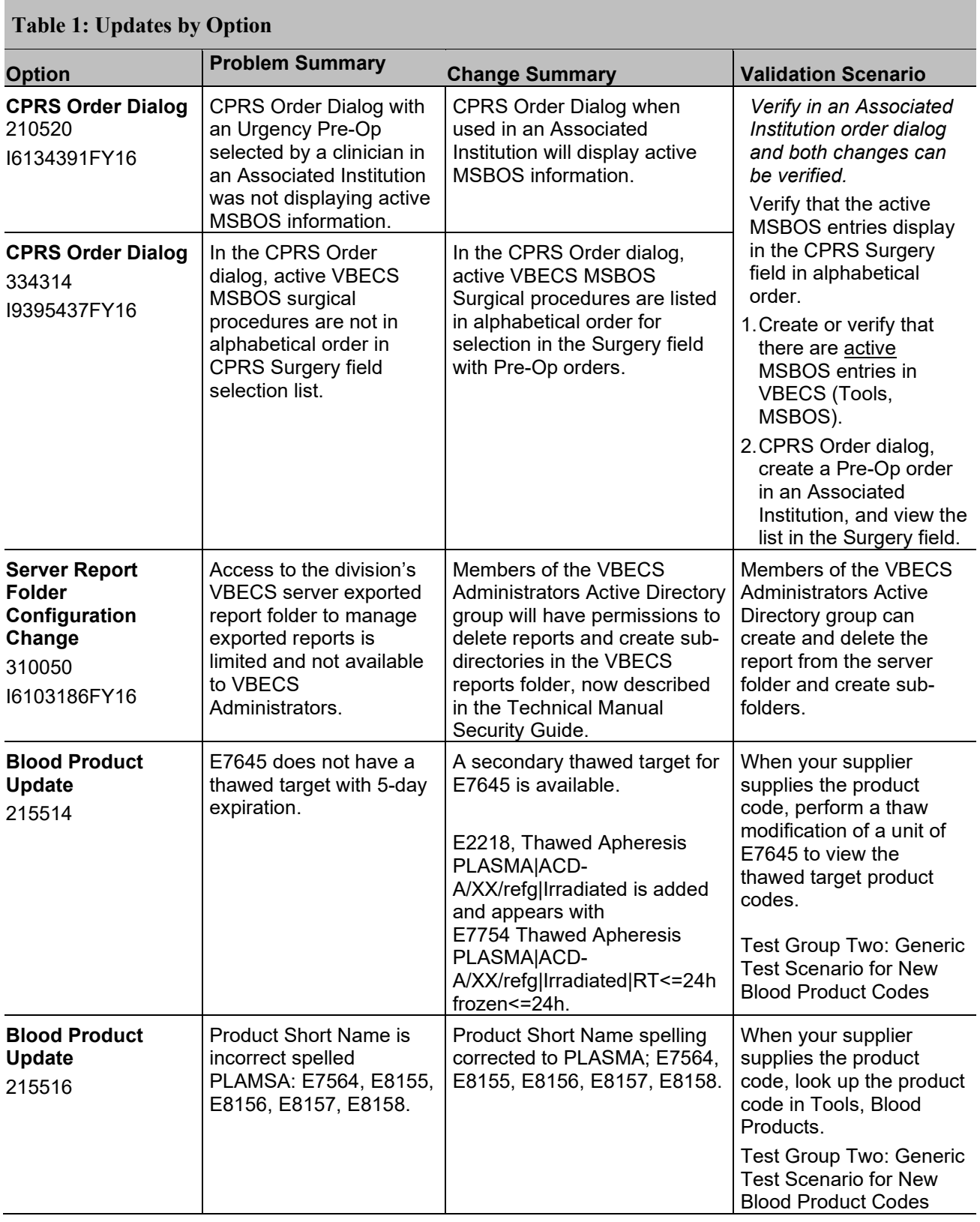

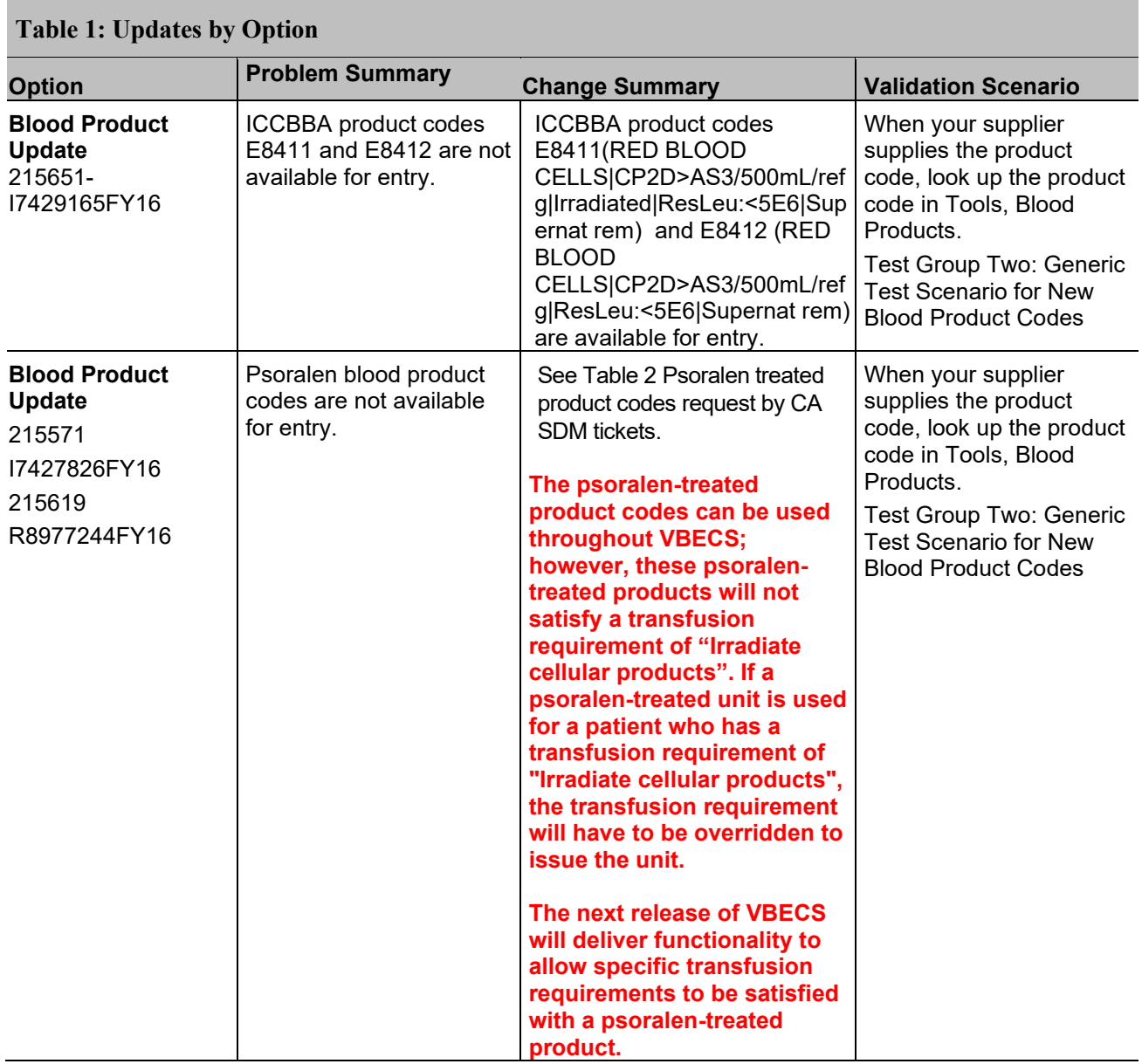

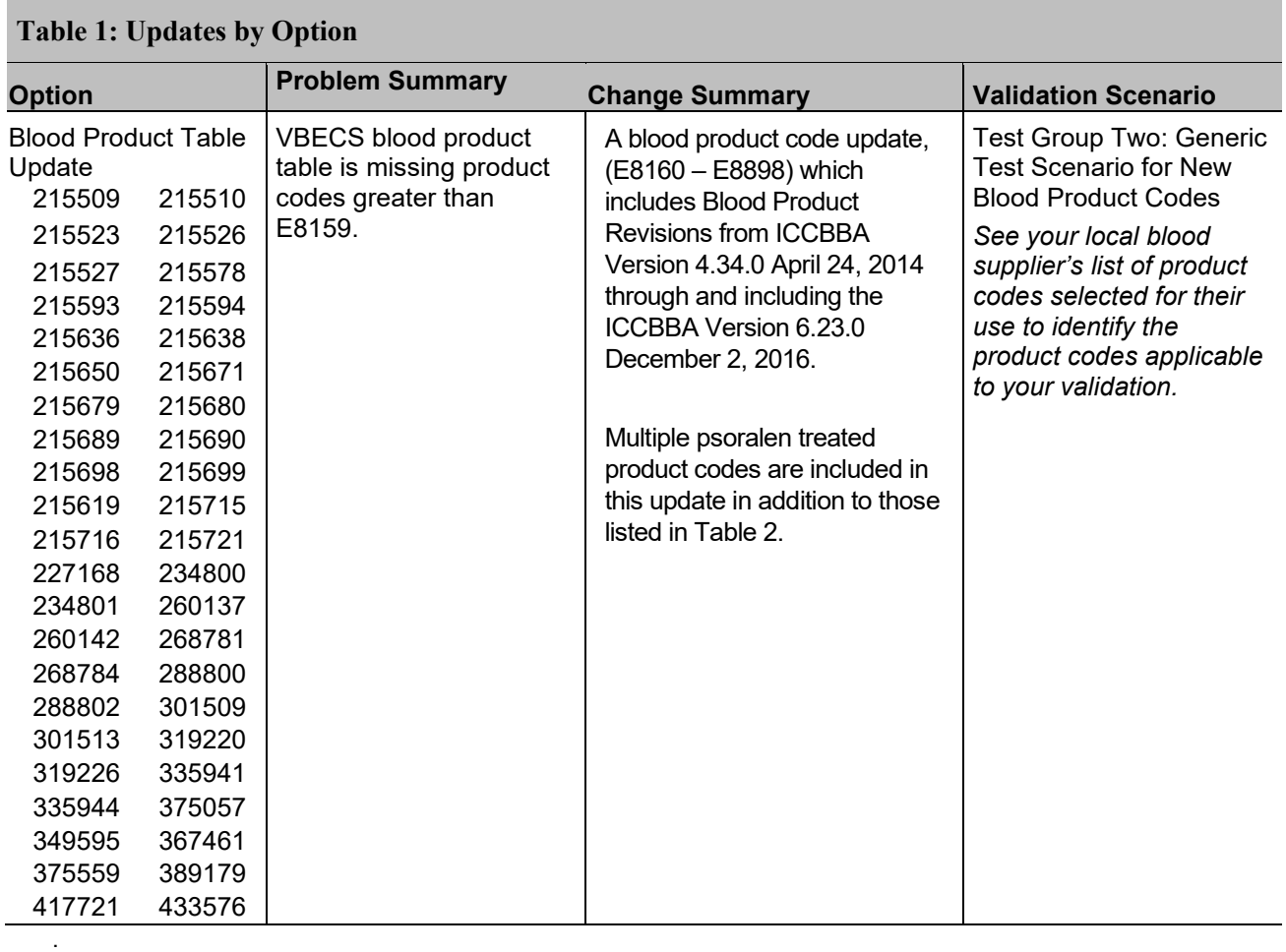

#### <span id="page-12-0"></span>**Table 2: Psoralen Product Codes requested by CA SDM ticket**

This is a limited list of psoralen codes requested by CA SDM ticket. It is not all an inclusive list. Check Tools, Blood Products for product codes provided by your local blood supplier.

**The psoralen-treated product codes can be used throughout VBECS; however, these psoralentreated products will not satisfy a transfusion requirement of "Irradiate cellular products". If a psoralen-treated unit is used for a patient who has a transfusion requirement of "Irradiate cellular products", the transfusion requirement will have to be overridden to issue the unit.**

**The next release of VBECS will deliver functionality to allow specific transfusion requirements to be satisfied with a psoralen-treated product.**

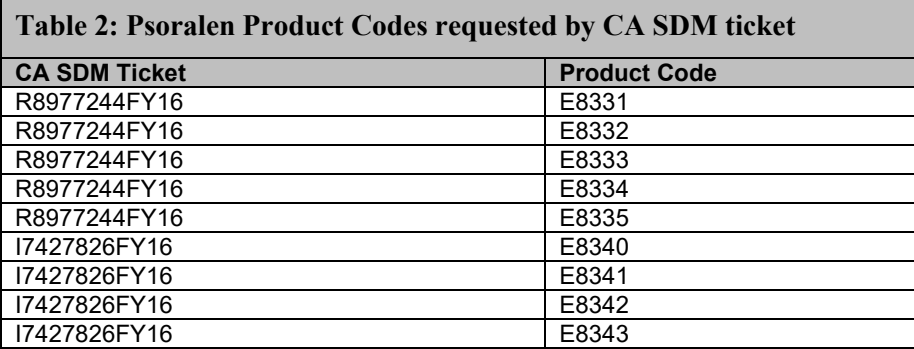

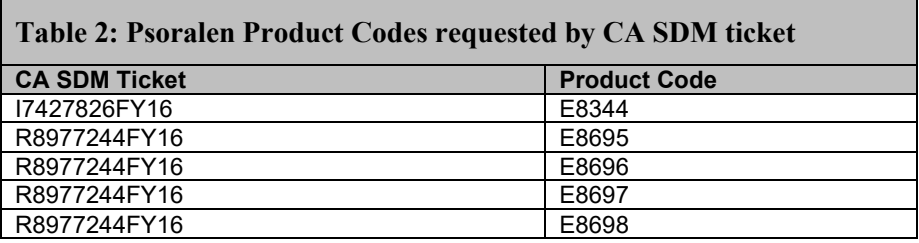

### <span id="page-13-0"></span>*Untestable System-Level Corrected Code Requests*

VBECS Administrator, Configure Interfaces, the Patient Update and Patient Merge Facility ID field is no longer accessible for update. (209505)

### <span id="page-13-1"></span>*VistA Software Dependencies*

• VistA Informational Patch VBEC\*2\*2

#### **Required VistA Patches to enable the additional PIV log on functionality**

The VBECS 2.2.1 release requires VistA patches from the Identity Access Management (IAM) team to implement PIV authentication. Initially, users must follow the IAM instructions 'Link My Accounts' for PIV to work with the VistA patch.

- VistA Patch  $XU*8*655$ 
	- o Make updates to NEW PERSON file to add a user's SecID from IAM User Provisioning (support for Link my Accounts)
- VistA Patch XU\*8\*659
	- o VistA validates user based on IAM STS SAML Token
- $XWB*1.1*64$ 
	- o Enable IAM Binding application access to all users. (support for Link my Accounts)

### <span id="page-13-2"></span>*VBECS User Documents*

To update VBECS documents, retrieve the update packages for these guides from the VA Software Document Library (VDL):

See each guide's revision history for change details:

- *VistA Blood Establishment Computer Software (VBECS) 2.2.1 Release Notes*
- *VistA Blood Establishment Computer Software (VBECS) 2.2.1 Technical Manual-Security Guide*
- *VistA Blood Establishment Computer Software* (*VBECS) 2.2.1 User Guide*
- *VistA Blood Establishment Computer Software (VBECS) Known Defects and Anomalies*
- *VistA Blood Establishment Computer Software (VBECS) Online Help*

### <span id="page-14-0"></span>*Installation (IQ) Documentation*

The patch installation process changes with the installation of VBECS 2.2.1.

The VBECS Test Account patch is installed as follows:

- No downtime to Production accounts.
- Since there is no related Production downtime, an expedited installation will be performed for all sites within the first weeks of release.
- List Serv messages will circulate with the TEST installation schedule.
- Local testing of VBECS TEST connectivity will not occur simultaneously with the patching. Each site will begin validation and if connectivity issues exist, file a CA SDM ticket immediately for assistance.

The VBECS Production account patch is installed in coordination with each Facility.

- Downtime will be coordinated as it has been with the recent patches.
- Connectivity will be verified at the completion of the patch installation with the assistance of Product Support.

A patch installation form (PIF) is no longer available to sites. Detailed documentation is not required for your transfusion service per review of the various regulations and guidance interpretations for installation qualification (IQ). Sites will document the date and version of VBECS installed as part of your functional verification (connectivity) conducted after patching is complete.

The recommended record of a successful installation of the patch is to take and save a screenshot of the **VBECS Help, About** window after Test and Production installation is performed. View the **VBECS Help, About** screen to display the VBECS updated version information.

*An unsuccessful installation of a patch leaves VBECS in downtime until the problems are resolved and the installation is successfully completed.* 

A Facility can record evidence of successful installation of the patch:

- After the Test and Production installation, by viewing the **VBECS Help, About** screen that displays the VBECS updated version information. A screen shot to compare to the previous update is the evidence.
- A CA SDM ticket created for the Production installation. Product Support personnel document that the application is up and functional per site communication in the server/site's CA SDM ticket.
- The primary POC receives an email alert and link to the CA SDM ticket for review. The ticket has an available detailed report should you choose to save that as evidence of installation day verification that the patch successfully installed.
- The VBECS Team, as required by the Food and Drug Administration (FDA), maintains additional detailed installation information.

## <span id="page-16-0"></span>**Customer Support**

#### <span id="page-16-1"></span>**Problems?**

Contact your **Local** Information Resource Management (IRM) or Laboratory Automated Data Processing Application Coordinator (ADPAC) if you encounter VistA or CPRS connection problems and for training support **before** contacting the Enterprise Service Desk (SD), formerly known as the National Service Desk.

**Please ensure local VistA Support contact information is available at all times. National Support will engage Enterprise Operations (EO) personnel as needed.** 

**Problems with connectivity to VistA and CPRS may require personnel from EO with VBECS server administrator access and VistA IT support access.** 

**If the problem remains unresolved after local VistA triage, contact the national Information Technology (IT) support service or request a region ticket to be reassigned to:** 

#### **Enterprise VA Service Desk Contact**

For Information Technology (IT) support, call the Enterprise Service Desk (SD), formerly known as the National Service Desk, 855-NSD-HELP (855-673-4357) toll free, 24 hours per day, 7 days per week. [Users with access to the VASD-supported request tool (e.g., CA SDM) may file a ticket in lieu of calling the NSD.]

#### **Enterprise VA Service Desk Alternate Contacts**

- <span id="page-16-2"></span>Web site: **REDACTED**Email: **REDACTED**
- References

None.

## <span id="page-18-0"></span>**Appendices**

### <span id="page-18-1"></span>*Appendix A: Validation Planning*

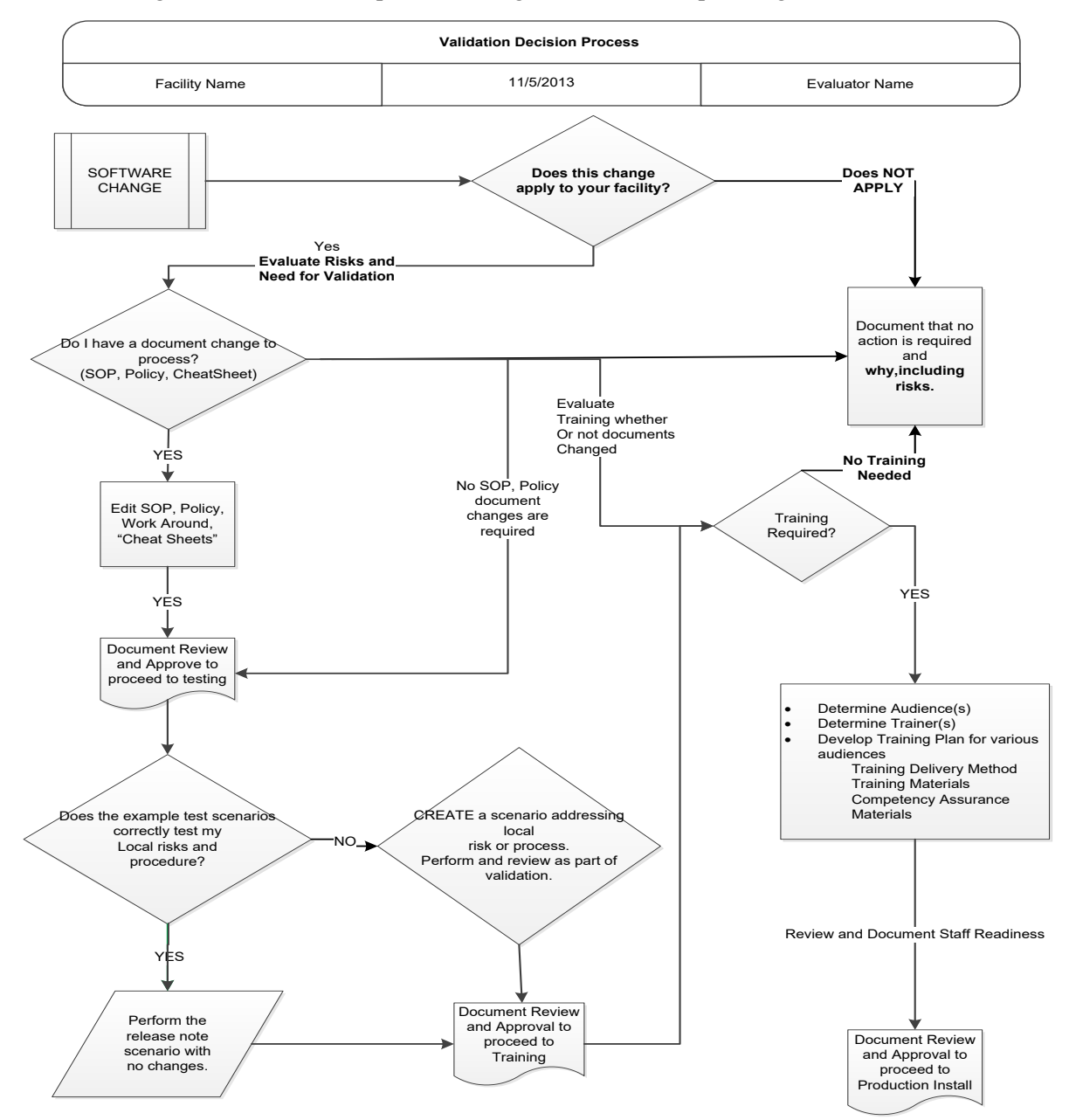

The following is a flowchart to help assess changes for validation planning.

#### <span id="page-19-0"></span>**Test Group One: Previously Crossmatch Incompatible Unit message displays properly**

**Test Objective:** Demonstrate that a previously crossmatch incompatible unit message displays properly in the Select Units window only when the incompatible crossmatch was performed on the same patient.

The problem occurred in the Select Units window.

**Scenario 1:** Verify that the previously crossmatch incompatible unit message displays only when the incompatible crossmatch was performed on the same patient.

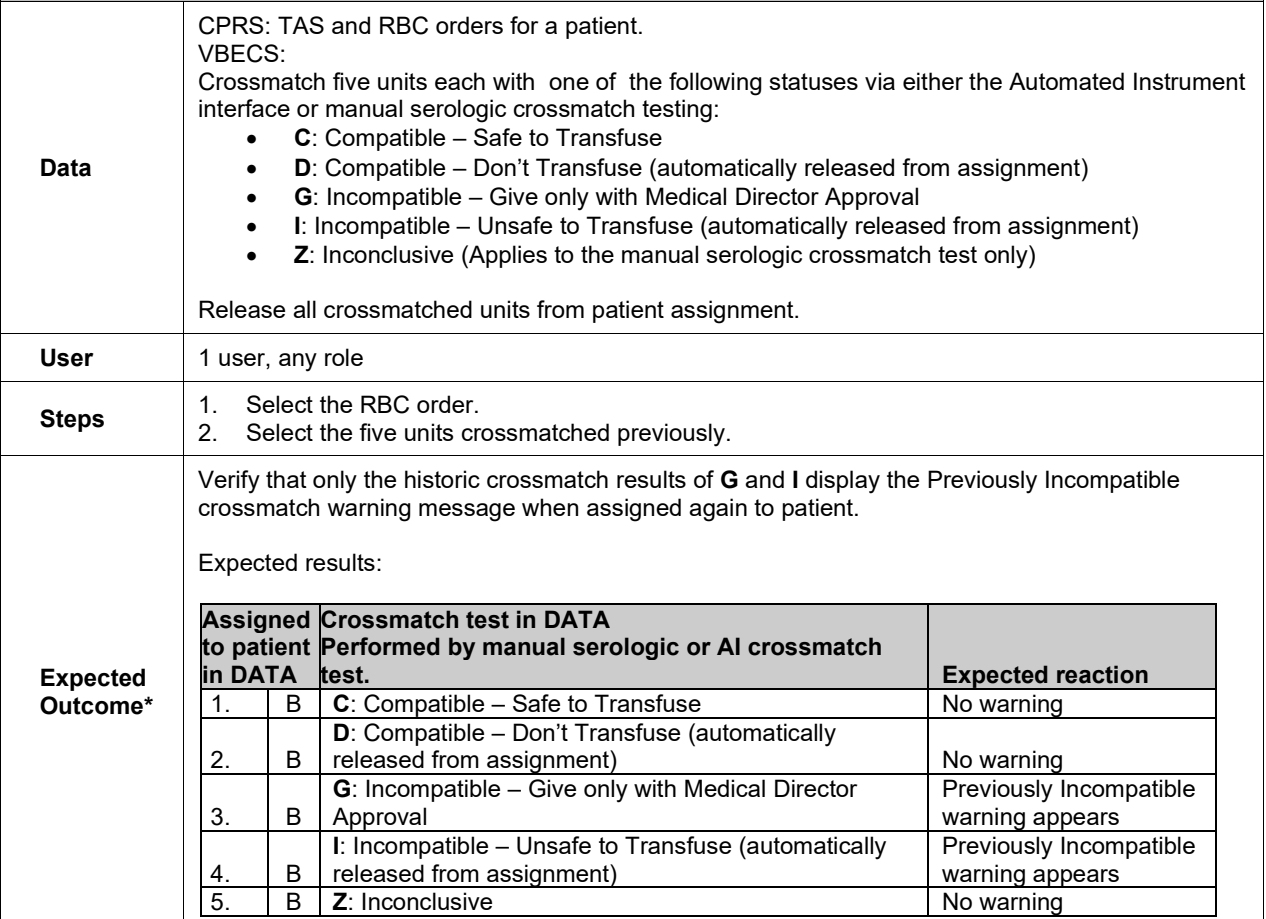

### <span id="page-20-0"></span>**Test Group Two: Generic Test Scenario for New Blood Product Codes**

**(Generic Script, Repeat as needed for each product code that you may receive from your blood supplier.) VistA TEST is required as you will need VistALink for retrieval of HCPCS Codes, Accepting Orders, and Issuing Blood Products.**

**Test Objective:** Demonstrate that the blood product code can be processed throughout VBECS for patient transfusion.

**Note:** An ISBT 128 blood product code is the full 8-digit product code as entered in Incoming Shipment. This includes the 5-digit product description, e.g. E7644 that has been added to VBECS, a  $6<sup>th</sup>$  character which is the donation type, and the 7<sup>th</sup> and 8<sup>th</sup> characters that represent the divisions of the blood product.

**Scenario 1 (Incoming Shipment):** Verify the unit can be processed into the facility's inventory using Incoming Shipment.

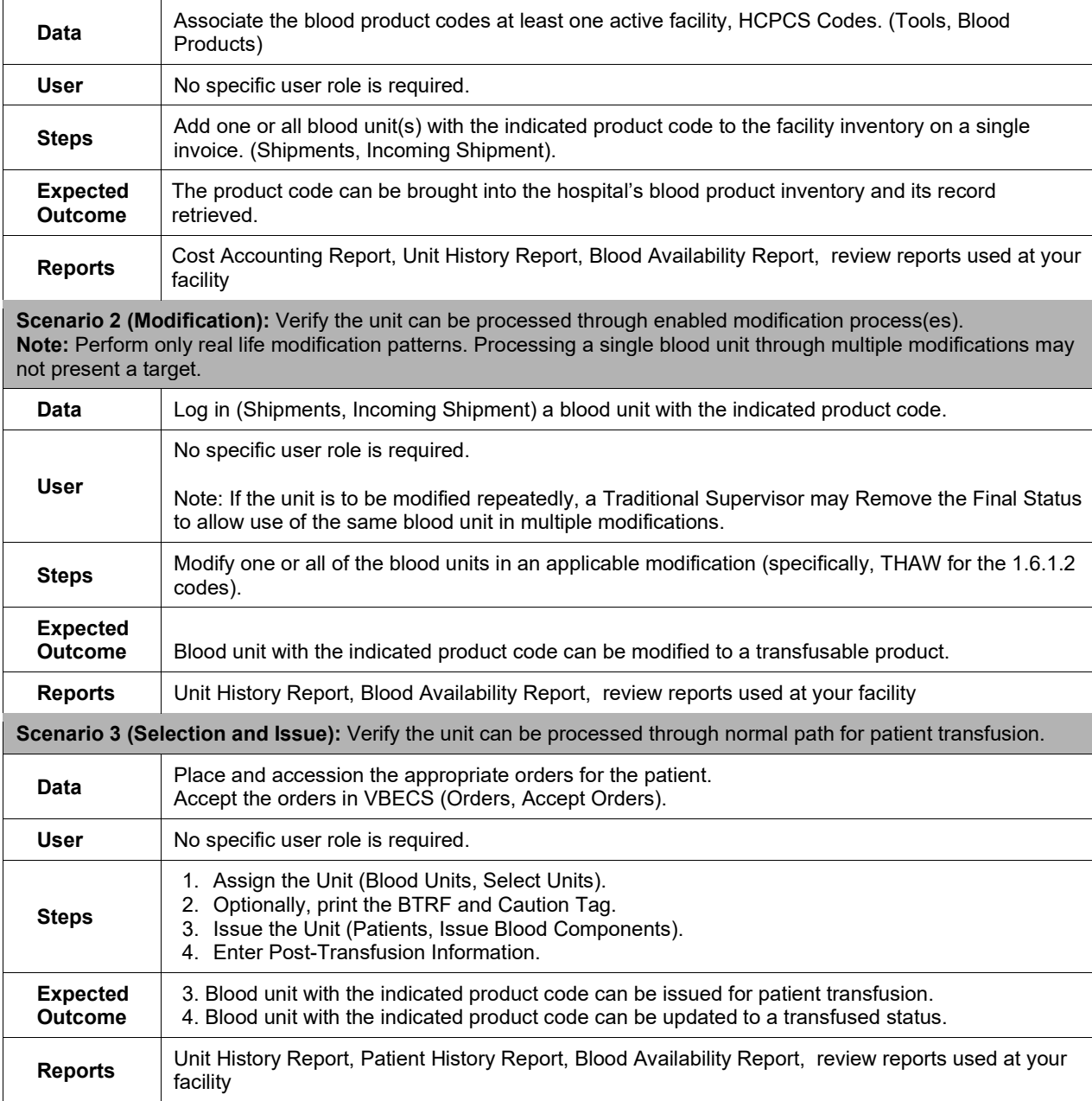

## <span id="page-21-0"></span>**Index**

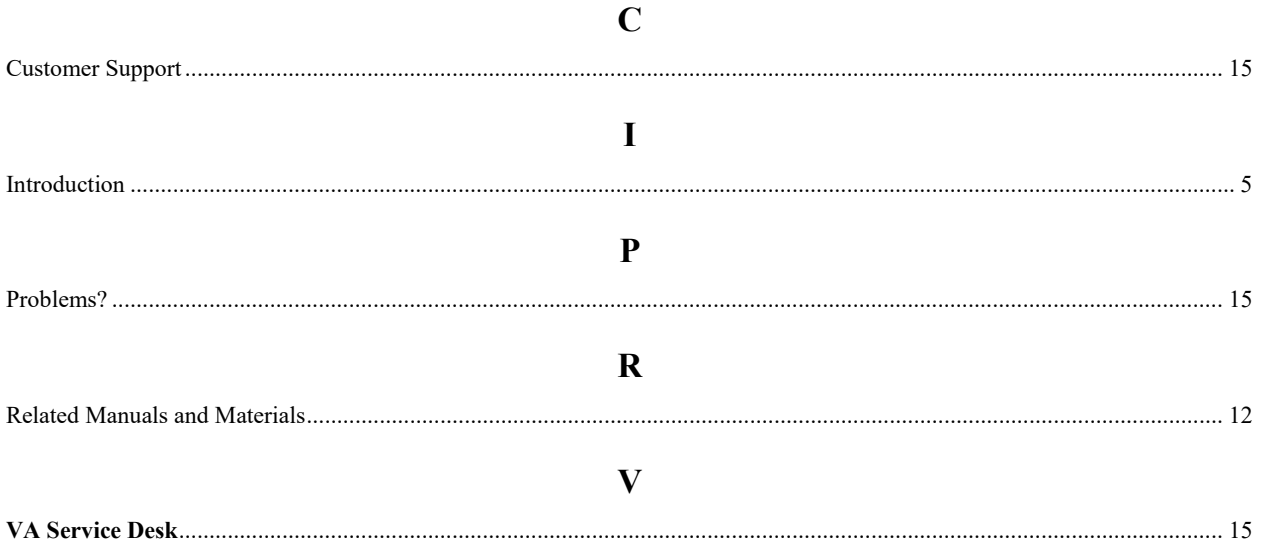

This is the last page of *VistA Blood Establishment Computer Software (VBECS) 2.2.1 Release Notes*.